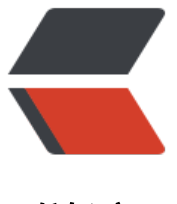

链滴

## CentOS7 下 swap [分区](https://ld246.com)创建 (添加), 删除以 及相关配置

作者:gongdear

- 原文链接:https://ld246.com/article/1544158076705
- 来源网站: [链滴](https://ld246.com/member/gongdear)
- 许可协议:[署名-相同方式共享 4.0 国际 \(CC BY-SA 4.0\)](https://ld246.com/article/1544158076705)

在添加swap分区之前我们可以了解下当前系统swap是否存在以及使用情况,可用:

free -h 或 swapon -s

了解硬盘使用情况(一般/dev/vda1为挂载硬盘):

df -hal

1.添加swap分区

使用dd命令创建名为swapfile 的swap交换文件(文件名和目录任意):

dd if=/dev/zero of=/var/swapfile bs=1024 count=2097152

或

dd if=/dev/zero of=/var/swapfile bs=1024 count=2048k

科普: if(即输入文件,input file), of(即输出文件,output file)。dev/zero是Linux的一种特殊字 设备(输入设备),可以用来创建一个指定长度用于初始化的空文件,如临时交换文件,该设备无穷尽 提供0,可以提供任何你需要的数目。 bs=1024 : 单位数据块 (block) 同时读入/输出的块字节大 为1024 个字节即1KB, bs(即block size)。count=2048000 : 数据块 (block) 数量为2048000 即2048000个1KB。可以计算swap分区的容量为:1KB \*2097152=1KB \*1024(k)\*1024\*2=209715 =2G。(dd命令里的单位M表示1024\*1024,k表示1024)。

回车后,会执行2g的读写操作,系统会卡一段时间,耐心等待执行结果。

执行完毕,对交换文件格式化并转换为swap分区:

mkswap /var/swapfile

挂载并激活分区:

swapon /var/swapfile

执行以上命令可能会出现:"不安全的权限 0644,建议使用 0600"类似提示,不要紧张,实际上已 激活了,可以忽略提示,也可以听从系统的建议修改下权限:

chmod -R 0600 /var/swapfile

这时候可以用 free -h 或 swapon -s命令查看新swap分区是否正常添加并激活使用。

修改 fstab 配置,设置开机自动挂载该分区:

vim /etc/fstab

在fstab文件末尾追加如下内容后:wq!保存即可:

/var/swapfile swap swap defaults 0 0

或直接对fstab进行echo追加:

echo "/var/swapfile swap swap defaults 0 0" >> /etc/fstab

2.删除某swap分区

先停止正在使用swap分区:

swapoff /var/swapfile

删除swap分区文件

rm -rf /var/swapfile

删除或注释掉我们之前在fstab文件里追加的开机自动挂载配置内容:

/var/swapfile swap swap defaults 0 0

3.更改Swap配置(进阶级)

swappiness值(0-100), 系统对swap分区的依赖程度, 越高则越倾向于使用swap分区。

 当然,高度依赖swap会造成物理内存远未使用完,就使用swap分区,我们知道swap分区性能 不如物理内存,这反而降低了系统性能,违背了我们创建swap分区的初衷。

我们希望在物理内存即将满荷时再使用swap,这就决定了swappiness值一般为10-60为宜,固 硬盘可以偏高些。

查看当前的swappiness数值:

cat /proc/sys/vm/swappiness

修改swappiness值,这里以50为例。

sysctl vm.swappiness=50

若希望vm.swappiness=50永久生效,则需要修改sysctl配置文件,直接echo追加配置内容,重启系 后即可生效:

echo "vm.swappiness = 50" >> /etc/sysctl.conf